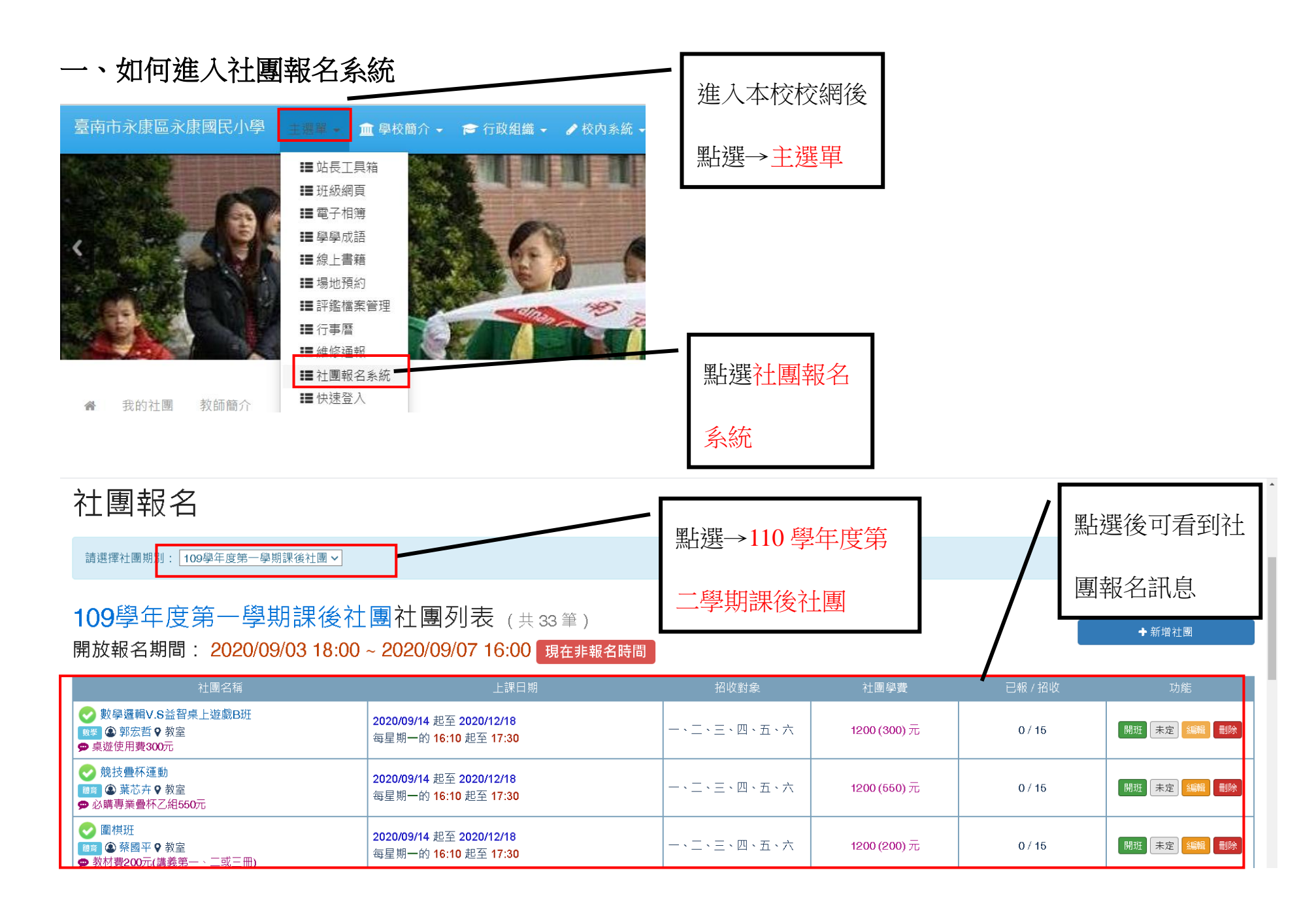

二、如何報名

#### (一)點選想要報名的社團

#### 109學年度第一學期課後社團社團列表(共33筆) 開放報名期間: 2020/09/03 18:00 ~ 2020/09/07 16:00 現在非報名時間

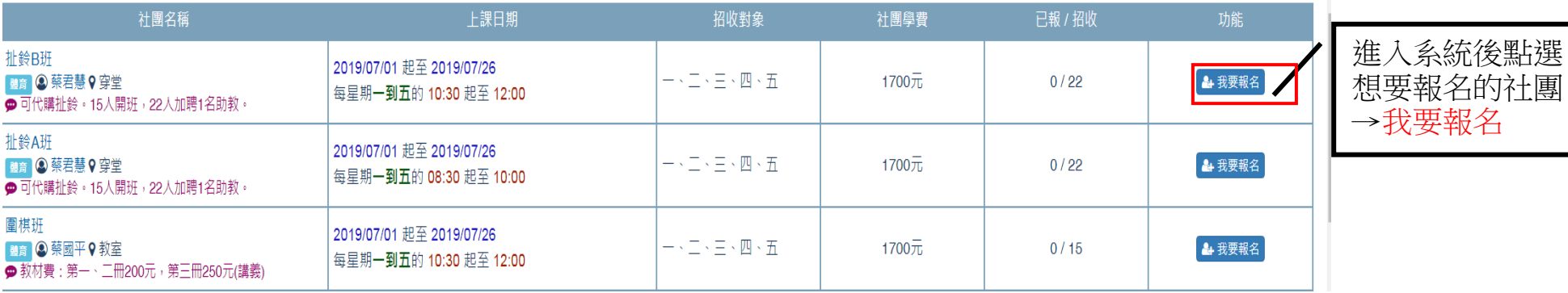

報名時間

(二)輸入相關資料

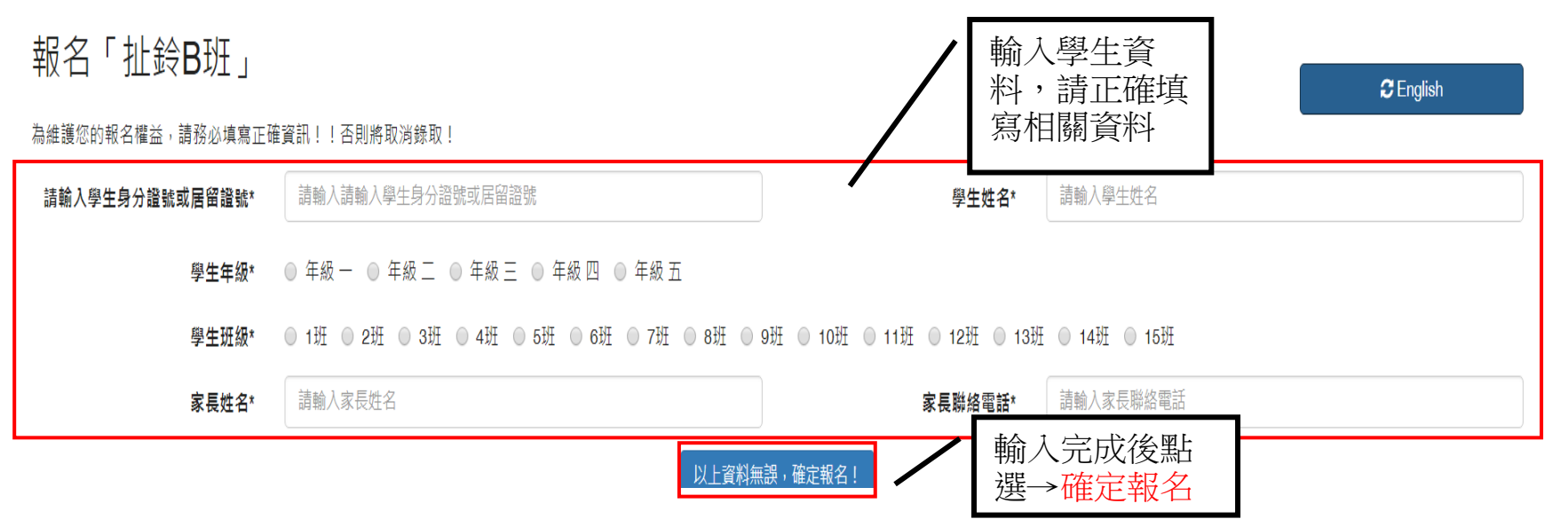

### (三)出現報名成功訊息

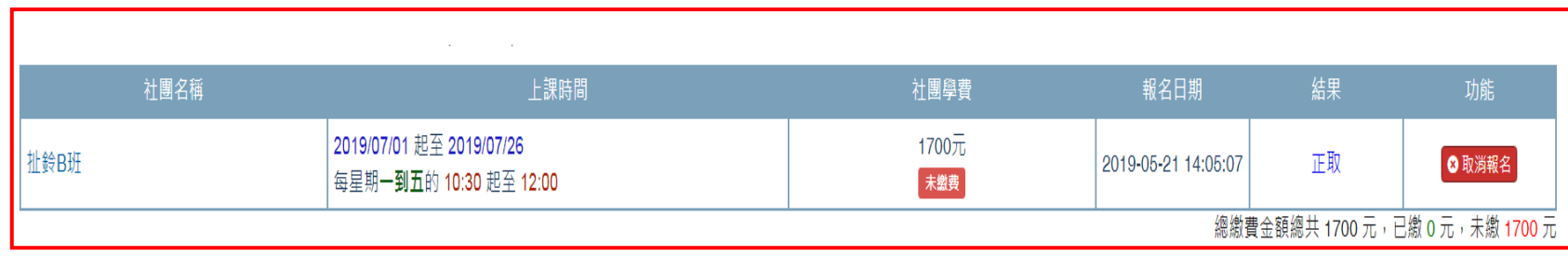

(四)報名備取

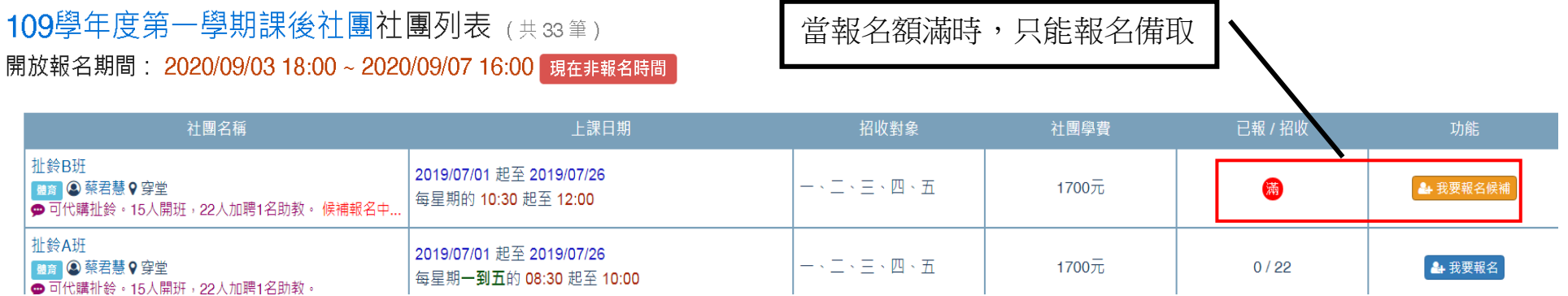

(五)報名額滿

### 109學年度第一學期課後社團社團列表(共33筆)

開放報名期間: 2020/09/03 18:00 ~ 2020/09/07 16:00 現在非報名時間

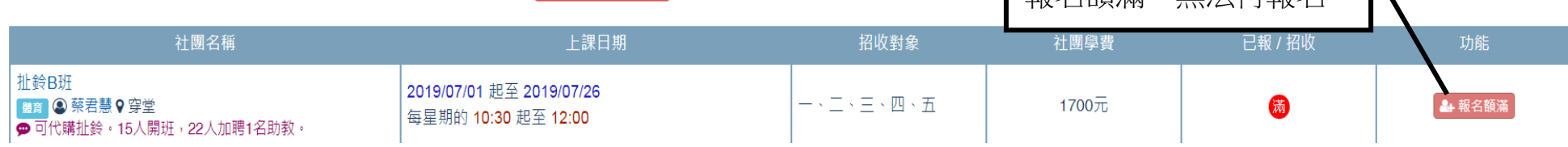

| 報名額滿, 無法再報名

 $\mathbf{I}$ 

## 三、查詢報名社團及退選

(一)查詢我的社團

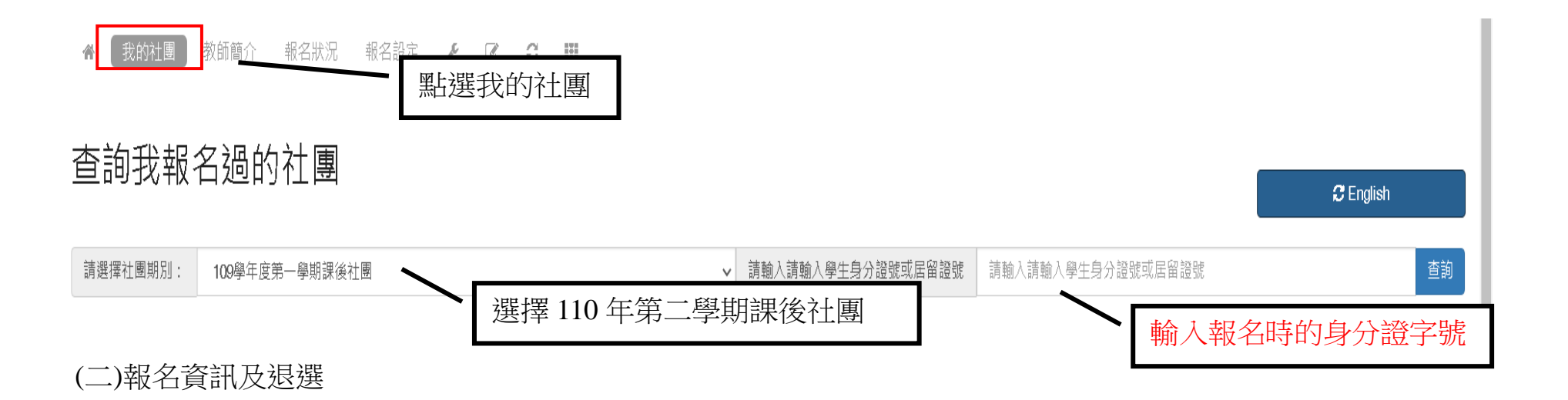

# 109學年度第一學期課後社團社團列表

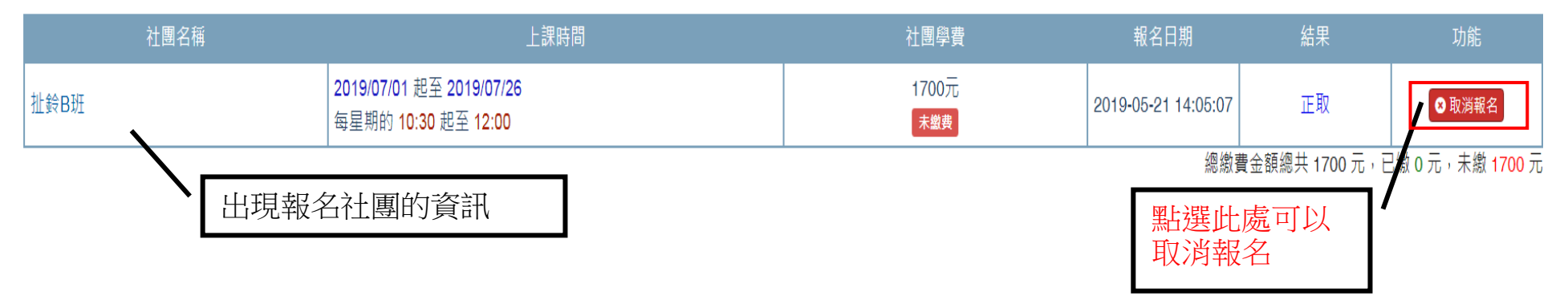

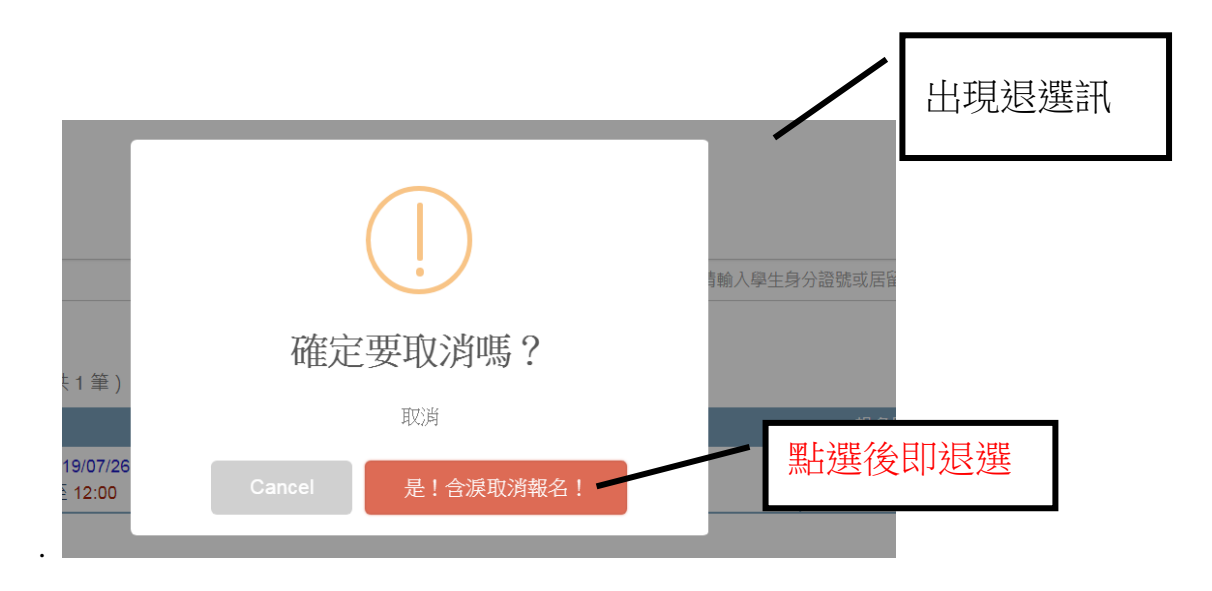

※每個時段只能選擇一項報名,重複報名將會顯示重複報名,請預先選定好再進行選課。 ※請大家多多利用測試報名測試是否能報名,以便社團報名時順利報名成功。 ※本系統可以查詢自己是否有成功以及退選,請善加利用以免喪失自己權益。 ※如有問題可洽學務處活動組林老師。